# **The "WXSock" WIL Extender for Windows Sockets**

# **Dial-Up Networking Commands**

The Dial-Up Networking (DUN) commands let your modem dial an Internet Service Provider (ISP) without having to respond to the "Connect To" dialog, which you normally see when you run an Internet program such as a web browser.

# **HTTP Commands**

HTTP (short for "Hyper-Text Transfer Protocol") is the protocol used to request files from a web server.

When a web browser needs to get a file from a web server, the client app takes the URL that the user specified and extracts the server name and file's pathname. Then it connects to the server and requests the file. The server then sends back the file, along with several lines of header information which the browser uses to determine how to display the data (as an HTML page, a GIF graphic, etc).

You can act like a web browser with the HTTPRecvText function.

When a user fills out a form on a web page, it gets sent to the server in one of three ways, depending on the METHOD clause in the form's <form> tag: GET, POST, and MAILTO.

In the GET method, the browser collects the data from the various fields into one long string (in a format called "urlencoded") and pastes it onto the end of a URL specifying a "CGI" script located on the server computer. The browser then sends a "GET" request to the web server, as if it was just requesting another file to display. But in this case the server passes the query string on to the CGI program, which decodes the query string, processes the request, creates an HTML file on the fly, and sends the results back to the browser. (This is the page you see after you hit the "Submit" button that says something like "This form successfully completed…" or else shows you the search results you asked for.)

The GET method is used only for short forms, such as most search engines. Most servers truncate the query string to 255 characters.

The POST method is somewhat similar to a GET. The main thing is that there is no limit at all to the length of the query string. More and more CGI programmers are creating their forms with the POST method and ignoring GET altogether.

Either way, you can mimic a user submitting a web form by calling HTTPRecvQuery.

If you want a caller to your website to be able to fill out a form but your website can't handle CGI scripting, you can create a "METHOD=MAILTO" form on your web page that simply creates an email message from the

urlencoded query string & mails it to your mailbox. These messages will have a line in the header that says "Content-Type: application/x-www-formurlencoded". The sample ScanMail.wbt script shows how you can use the POP3 & URLDecode functions to check your mailbox and process these messages automatically.

# **POP3 Commands**

Checking your mailbox for incoming mail is accomplished on the Internet via "Post-Office Protocol v3", or POP3.

To check your mailbox you must first start a POP3 session with your mail server by calling P3Open. The mail server name is usually the same as you would use to send mail via the SMTP commands – i.e. "mail.nerds-r-us.com".

With the POP3 session started, you can query the number of messages in your mailbox with P3Count; Look at the first n lines with P3Peek, download the whole message with P3RecvText, then delete the messages from the server with P3Delete. When you're finished, call P3Close to close the POP3 session.

# **SMTP Commands**

Simple Mail Transport Protocol (SMTP) is the protocol used to send outgoing mail through the Internet.

To send mail, you must specify a mail server. If you use an Internet Service Provider, the mail server name is usually the same as your ISP's domain name with a prefix of "mail.". (For example, nerds-r-us.com probably uses "mail.nerds-r-us.com".) They probably told you this information when you first signed up with the ISP, since all mail programs require it.

Checking your mailbox for incoming mail is more complicated, and requires a different protocol called "POP3". Hence our P3xxx commands.

# **Sockets Commands**

Windows Sockets is the underlying system that lets you communicate over the Internet (or over any network that supports TCP/IP).

# **WXSock Command Reference**

## **DUNConnect**

Dials up an Internet host, without making you respond to the "Connect to" dialog.

#### **Syntax: nConn = DUNConnect (sHost)**

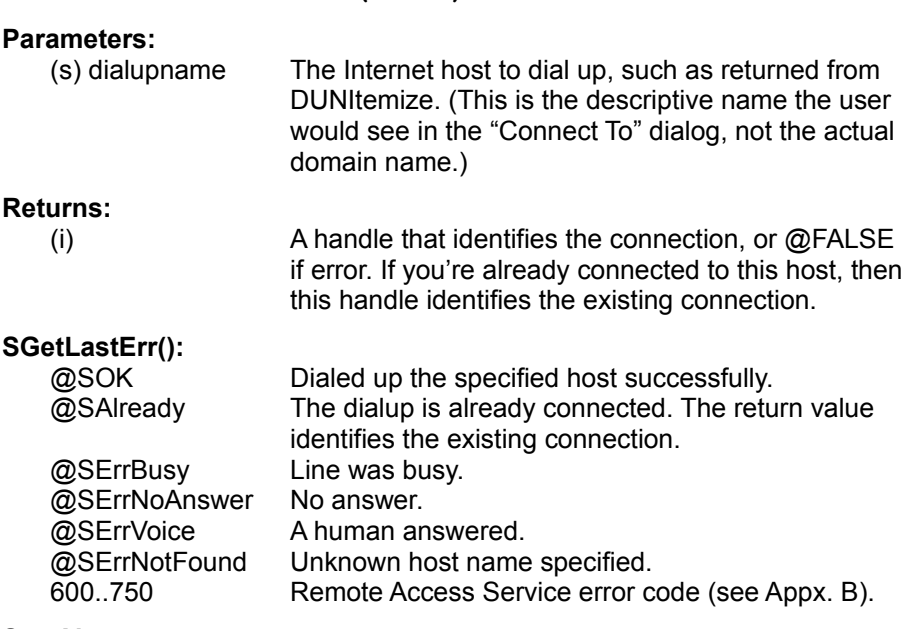

#### **See Also:**

DUNItemize, DUNDisconnect

## **DUNDisconnect**

Hangs up a specified dial-up Internet connection, or all existing connections.

#### **Syntax:**

**nRet = DUNDisconnect (nConn)**

#### **Parameters:**

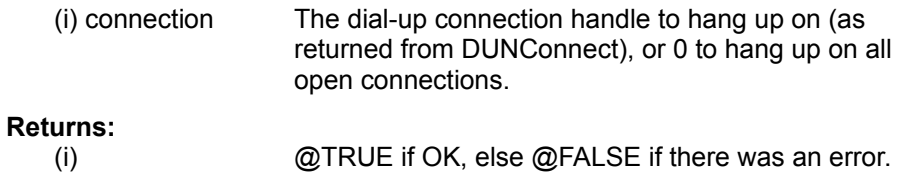

#### **SGetLastErr():**

@SOK Hung up the host(s) successfully. @SErrParam Unknown connection handle specified. 600..750 Remote Access Service error code (see Appx. B).

**See Also:**

**DUNConnect** 

### **DUNGetPWNT3**

Gets the current dial-up networking password under Windows NT v3.x.

#### **Syntax:**

**sPW = DUNGetPWNT3 (sHost)**

#### **Returns:**

(s) The dial-up host whose password to get.

This password is only used by WXSock when running under Windows NT v3.x, and is saved in encrypted form in the Registry. When running under Windows 95, WXSock uses the password that was entered in the Windows Control Panel.

#### **SGetLastErr():**

@SOK Found the password successfully.

#### **See Also:** DUNSetPWNT3

## **DUNItemize**

Creates a list of all the valid Dial-Up Networking hosts. These are the ones the user normally chooses from when they connect to the Internet via the "Connect To" dialog.

#### **Syntax:**

**sHosts = DUNItemize ()**

#### **Returns:**

(s) A tab-delimited list of dial-up hosts.

#### **SGetLastErr():**

@SOK Created the list successfully. 600..750 Remote Access Service error code (see Appx. B).

### **See Also:**

**DUNConnect** 

### **DUNSetPWNT3**

Changes the dial-up networking password under Windows NT v3.x.

**Syntax: sPW = DUNSetPWNT3 (sHost, sNewPW)**

#### **Returns:**

(s) The dial-up host whose password to change. (s) The new password.

This password is only used by WXSock when running under Windows NT v3.x, and is saved in encrypted form in the Registry. When running under Windows 95, WXSock uses the password that was entered in the Windows Control Panel.

#### **SGetLastErr():**

@SOK Changed the password successfully.

**See Also:**

DUNGetPWNT3

### **HTTPGetAnchor**

Extracts the anchor name from an HTTP URL.

#### **Syntax:**

sAnchor = HTTPGetAnchor (sURL, sDefault)

#### **Parameters:**

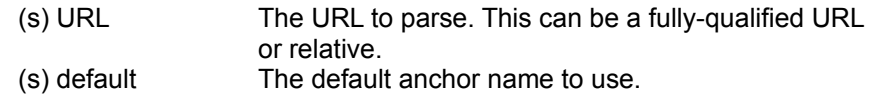

#### **Returns:**

(s) The full anchor name if found, else the default.

When you click on a link in a web page that looks like "http://www.server.com/anotherpg#theanchor", it will take you directly to the middle of another page. That position is called an "anchor." This corresponds to an <ISINDEX> tag somewhere in the target HTML page.

This function would extract "theanchor" from the URL above.

#### **See Also:**

HTTPGetDir, HTTPGetFile, HTTPGetPath, HTTPGetServer, HTTPRecvQuery, HTTPRecvText, URLGetScheme

### **HTTPGetDir**

Extracts the full directory path from an HTTP URL.

#### **Syntax:**

sDir = HTTPGetDir (sURL, sDefault)

#### **Parameters:**

(s) URL The URL to parse. This can be a fully-qualified URL or relative.

(s) default The default directory path to use.

### **Returns:**

(s) The full directory path if found, else the default.

#### **See Also:**

HTTPGetAnchor, HTTPGetFile, HTTPGetPath, HTTPGetServer, HTTPRecvQuery, HTTPRecvText, URLGetScheme

### **HTTPGetFile**

Extracts the filename from an HTTP URL.

#### **Syntax:**

sFile = HTTPGetFile (sURL, sDefault)

#### **Parameters:**

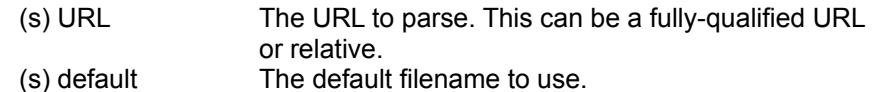

### **Returns:**

(s) The filename if found, else the default.

#### **See Also:**

HTTPGetAnchor, HTTPGetDir, HTTPGetPath, HTTPGetServer, HTTPRecvQuery, HTTPRecvText, URLGetScheme

### **HTTPGetPath**

Extracts the file's full pathname from an HTTP URL.

#### **Syntax:**

sPath = HTTPGetPath (sURL, sDefault)

#### **Parameters:**

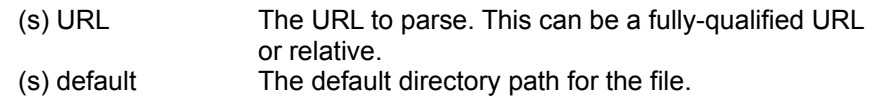

#### **Returns:**

(s) The full pathname of the file.

#### **See Also:**

HTTPGetAnchor, HTTPGetDir, HTTPGetFile, HTTPGetServer, HTTPRecvQuery, HTTPRecvText, URLGetScheme

### **HTTPGetQuery**

Extracts a CGI query string from an HTTP URL.

#### **Syntax:**

sQuery = HTTPGetQuery (sURL, sDefault)

#### **Parameters:**

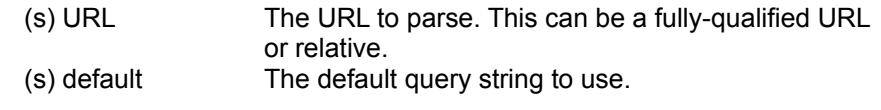

#### **Returns:**

(s) The full query string if found, else the default.

When you fill out a form in a web browser, it builds a long URL string consisting of a CGI script filename on the web server, followed by a "?" and all the data you filled out on the form in "urlencoded format". This function extracts just that data from the URL.

#### **See Also:**

HTTPGetAnchor, HTTPGetDir, HTTPGetFile, HTTPGetPath, HTTPGetServer, HTTPRecvQuery, HTTPRecvText, URLDecode, URLEncode, URLGetScheme

### **HTTPGetServer**

Extracts the server's domain name from an HTTP URL.

#### **Syntax:**

sServer = HTTPGetServer (sURL, sDefault)

#### **Parameters:**

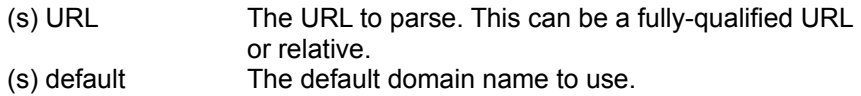

#### **Returns:**

(s) The domain name if found, else the default.

#### **See Also:**

HTTPGetAnchor, HTTPGetDir, HTTPGetFile, HTTPGetPath, HTTPRecvQuery, HTTPRecvText, URLGetScheme

### **HTTPRecvQuery**

Sends a GET or POST request to a CGI program on a web server and gets the response.

#### **Parameters:**

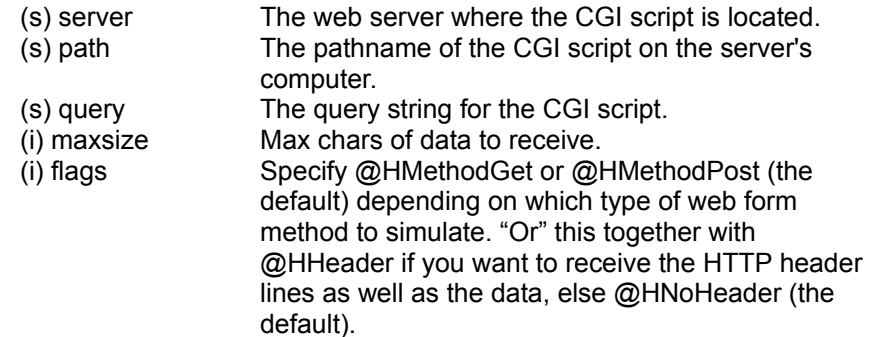

#### **Returns:**

(s) The CGI program's output.

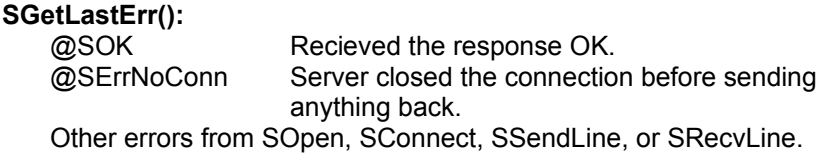

Each HTTP reply starts with several lines of header information and a blank line before the requested data.

A standard CGI query string consists of one or more "name=value" pairs, each separated by "&". If you're simulating a user entering data in a web form, each name=value pair corresponds to a field on the form. The "name" part is the same as the NAME= field in the HTML code that defines the field, and the "value" part is the data the user entered.

NOTE: Before building up your query string, call URLEncode on each "value" string, just in case there are spaces or punctuation marks in it. The CGI script will get very confused if it's not urlencoded first.

Before using this function to simulate a user filling out a web form, check the actual form you want to mimic & notice the METHOD= clause in its <form> tag. It should read either "METHOD=GET", "METHOD=POST", or "METHOD=MAILTO". GET & POST correspond to a flag value of @HMethodGet & @HMethodPost. If it's a MAILTO form, use SMTPSendText to email the query as the body of the message.

#### **See Also:**

HTTPGetPath, HTTPGetServer, HTTPRecvText, URLEncode

### **HTTPRecvText**

Downloads a text file from a web server.

#### **Parameters:**

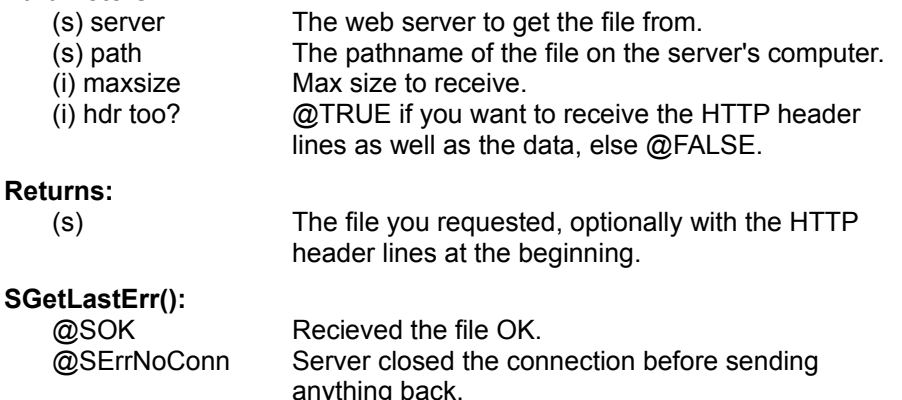

Other errors from SOpen, SConnect, SSendLine, or SRecvLine.

Each HTTP reply starts with several lines of header information and a blank line before the requested data.

A file that's received from a web server is usually an HTML web page, but it could be any file you get when you click on a link in a web browser.

#### **See Also:**

HTTPGetAnchor, HTTPGetDir, HTTPGetFile, HTTPGetPath, HTTPGetServer, HTTPRecvQuery, URLDecode, URLGetScheme

### **P3Close**

Closes a POP3 session.

#### **Syntax:**

bOK = P3Close (hPOP)

#### **Parameters:**

(i) handle The POP3 session handle you got from P3Open.

#### **Returns:**

(i) @TRUE if it was closed OK, else @FALSE if an error.

#### **SGetLastErr():**

@SOK Disconnected OK.

### **P3Count**

Counts the number of messages in your mailbox.

#### **Syntax:**

nMsgs = P3Count (hPOP)

#### **Parameters:**

(i) handle The POP3 session handle you got from P3Open.

#### **Returns:**

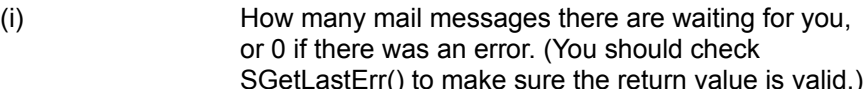

#### **SGetLastErr():**

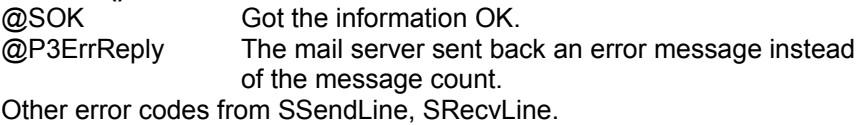

### **P3Delete**

Deletes a message from your mailbox.

#### **Syntax:**

bOK = P3Delete (hPOP, nMsg)

#### **Parameters:**

(i) handle The POP3 session handle you got from P3Open.

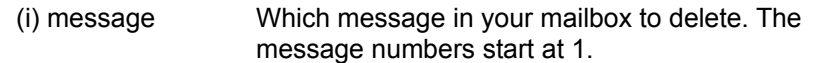

#### **Returns:**

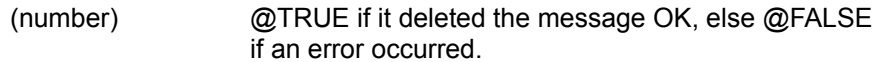

#### **SGetLastErr():**

@SOK Deleted it OK. Other error codes from SSendLine, SRecvLine.

### **P3GetReply**

Gets the description part of the last POP3 reply code.

#### **Syntax:**

sReplyText = P3GetReply ()

#### **Returns:**

(s) The POP3 reply received after the last command we sent it.

A POP3 server responds to a request with a line starting with either +OK or -ERR, and usually including a description after it. This function just returns the description part. To find out if a P3xxx function call had an -ERR reply, check SLastErr() for @P3ErrReply.

#### **See Also:**

**SGetLastErr** 

## **P3Open**

Opens a session with a POP3 mail server.

#### **Syntax:**

bOK = P3Open (sMailServer, sUser, sPW)

#### **Parameters:**

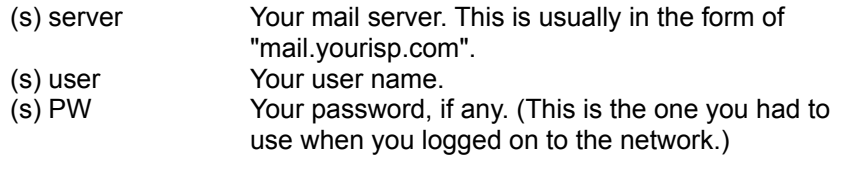

#### **Returns:**

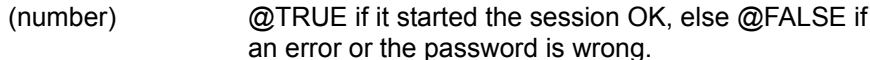

#### **SGetLastErr():**

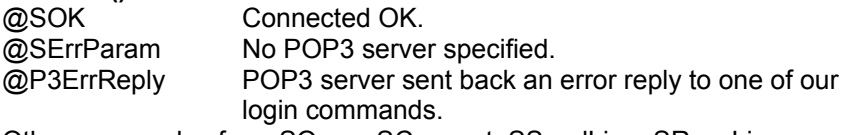

Other error codes from SOpen, SConnect, SSendLine, SRecvLine.

## **P3Peek**

Reads the header & first few lines of a message in your mailbox.

#### **Syntax:**

sMsg = P3Peek (hPOP, nMsg)

#### **Parameters:**

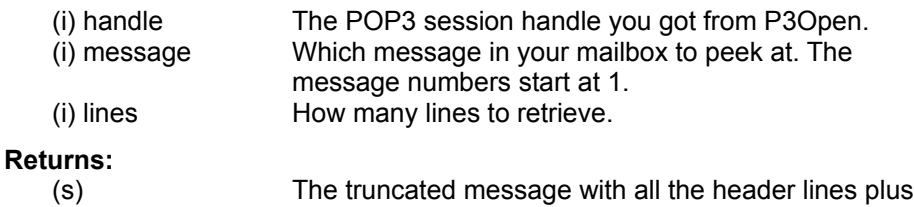

as many lines of the body as you specified.

#### **SGetLastErr():**

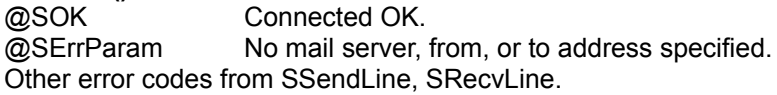

### **P3RecvText**

Downloads a message from your mailbox.

#### **Syntax:**

sMsg = P3RecvText (hPOP, nMsg)

#### **Parameters:**

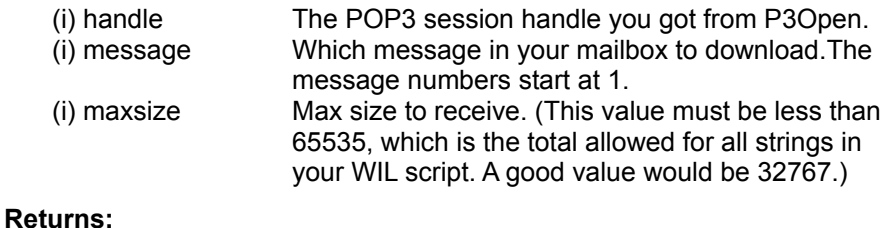

(s) The text of the message if OK, else NULL if error.

#### **SGetLastErr():**

@SOK Received it OK. Other error codes from SRecvLine.

## **SByteOrder16 SByteOrder32**

Converts a 16- or 32-bit binary number from network byte order to the PC's byte order & vice versa.

#### **Syntax:**

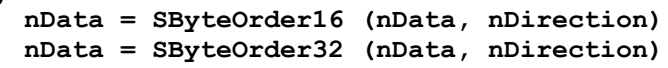

#### **Parameters:**

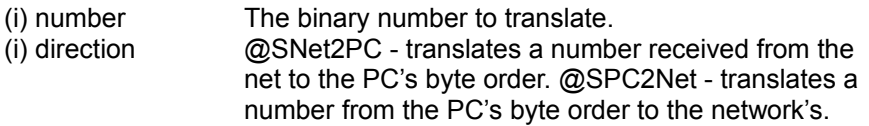

#### **Returns:**

(i) The translated number.

You normally don't need to call these functions if you are just sending or receiving a value thru SSendNum8, SSendNum16, SSendNum32, SRecvNum8, SRecvNum16, or SRecvNum32. They all do the translation for you.

### **SClose**

Closes a socket.

#### **Syntax:**

**nRet = SClose (hSocket)**

#### **Parameters:**

(i) socket The socket to close.

#### **Returns:**

(i) @TRUE if the socket was closed successfully, else @FALSE.

#### **SGetLastErr():**

@SOK Closed the socket OK. 10000..11004 Winsock error code (see Appendix A).

#### **See Also:**

SOpen

### **SConnect**

Connects a socket to an Internet host & network service (i.e. "ftp").

#### **Syntax:**

**nRet = SConnect (hSocket, szHost, szService)**

#### **Parameters:**

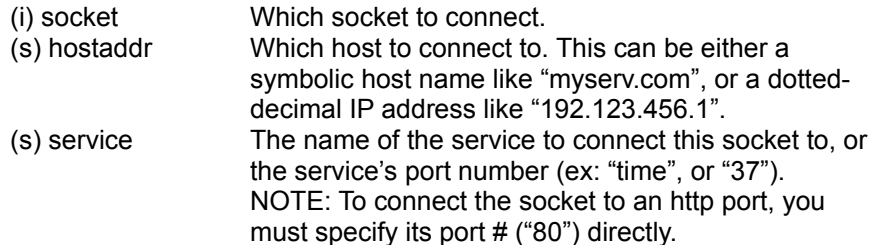

**Returns:**

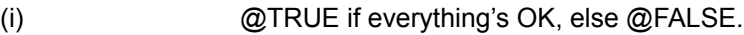

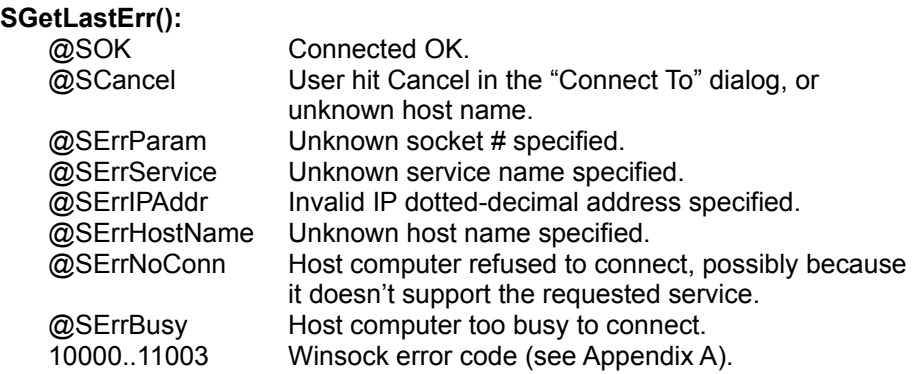

If you're not already hooked up to an Internet Service Provider, this will bring up the "Connect To" dialog. If you want it to dial up without human intervention, you must call DUNConnect first.

If the server doesn't connect within the global timeout # of seconds (default is 20), then SConnect will return @SErrNoConn. You can change this global timeout with SSetParam.

#### **See Also:**

SClose, DUNConnect, SOpen, SSetParam

### **SGetLastErr**

Gets the last error generated by a WXSock extender function.

#### **Syntax:**

**nErr = SGetLastErr ()**

#### **Returns:**

(i) The result of the last Sxxx function. (See the specific function description).

#### **See Also:**

P3GetReply

### **SGetParam**

Gets a global WXSock parameter.

#### **Syntax:**

**nValue = SGetParam (nParamID)**

#### **Parameters:**

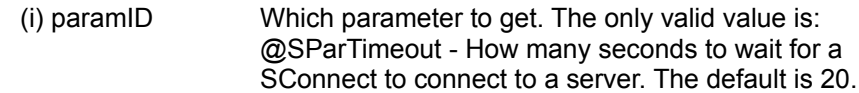

#### **Returns:**

(i) The value of the specified parameter.

**SSetParam** 

## **SSetParam**

Sets a global WXSock parameter.

#### **Syntax:**

**nOldValue = SSetParam (nParamID, nNewValue)**

#### **Parameters:**

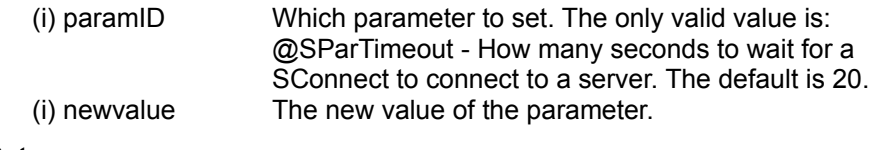

#### **Returns:**

(i) The previous value of the specified parameter.

#### **See Also:**

**SGetParam** 

### **SMTPSendText**

Sends an email message. This message must be text-only.

#### **Syntax:**

**SMTPSendText (sMailSvr, sFrom, sTo, sSubject, sText)**

#### **Parameters:**

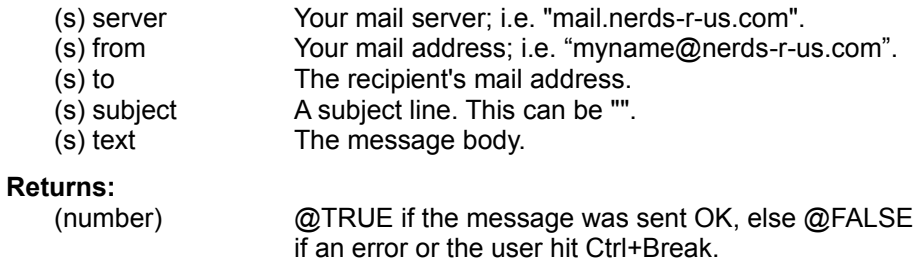

#### **SGetLastErr():**

@SOK Sent the message OK. Other errors from SOpen, SConnect, SSendLine, or SRecvLine.

#### **See Also:**

P3xxx commands

## **SOK2Recv**

If we received data from this socket now, would we get it immediately?

#### **Syntax:**

**bOK = SOK2Recv (hSocket, nSize)**

#### **Parameters:**

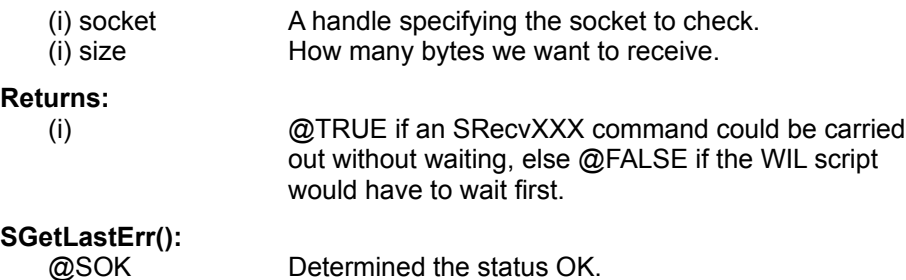

Appendix A). The SRecvXXX functions all wait until this computer actually receives all the data the function is requesting. This function tells us if there is currently

10000..11004 Winsock error code from its recv function (see

#### **See Also:**

SOpen, SConnect, SRecvXXX

### **SOK2Send**

If we sent data thru this socket now, would it be sent immediately?

enough data in the receive queue to return immediately.

#### **Syntax:**

**bOK = SOK2Send (hSocket)**

#### **Parameters:**

(i) socket A handle specifying the socket to check.

#### **Returns:**

(i) @TRUE if SSendXXX command could be carried out without waiting, else @FALSE if the WIL script would have to wait.

#### **SGetLastErr():**

@SOK Determined the status OK.

The SSendXXX functions all wait until there is enough space available in this computer's send buffer to put the data we're sending. This function tells us if there is currently enough space in the send queue to do it immediately.

#### **See Also:**

SOpen, SConnect, SSendXXX

### **SOpen**

Creates a new stream (TCP) socket.

#### **Syntax:**

**hSocket = SOpen ()**

#### **Returns:**

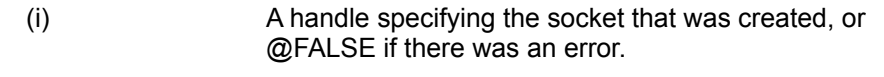

#### **SGetLastErr():**

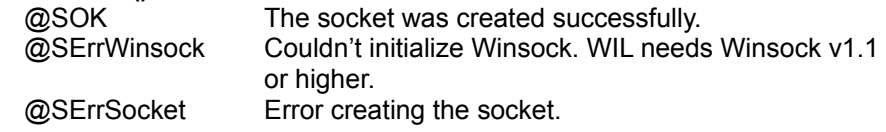

#### **See Also:**

SConnect, SClose

When sending & receiving data to/from a remote host, your script can't control how fast the process runs. The server could be slow in responding to your requests for data, or you may be pushing so much data out faster than the network can process it that your Winsock send buffer may fill up. In either case the socket has to wait.

Standard Winsock programming recognizes two kinds of sockets: Blocking and non-blocking. If you create a socket as "blocking", any send or receive calls you make will wait until all the data can be sent/received. This makes for by far the simplest code. However, if the server stops responding or the network seems hung up, the user can't hit Ctrl+Break to "wake up" the application.

On the other hand, when a "non-blocking" socket can't send or receive all the data, it returns immediately with an error code telling the program to wait a bit. The program is expected to enter a loop and retry the call until the send or receive is successful, or else set up an event notification complete with callback function or dummy hidden window to receive Windows messages telling of the change in status.

WIL sockets are "psuedo-blocking", and these give you the best of both worlds. As far as your script is concerned, any socket you create is a blocking socket—you can just call SRecvXXX or SSendXXX, and when they return they've either processed the data or there was some other error. But the user can still hit Ctrl+Break if the network seems hung up. For example:

```
<Open a socket & connect it to something>
nRet = SSendLine (hSocket, sCmd)
if (nRet==@FALSE)
    Message (sTitle, "Error sending data!")
     goto Cancel
endif
sData = SRecvLine (hSocket)
nErr = SGetLastErr()
if (nRet<>@SOK)
    Message (sTitle, "Error receiving data!")
     goto Cancel
endif
<Do something with sData>
```

```
; We're thru with the socket, there was an error, or user
; hit Ctrl+Break during the operation. Just close it...
:Cancel
SClose (hSocket)
exit
```
### **SRecvBinary**

Gets binary data from a socket into a binary data type. This must have been created with BinaryAlloc.

#### **Syntax:**

**bOK = SRecvBinary (hSocket, hData, nMaxChars)**

#### **Parameters:**

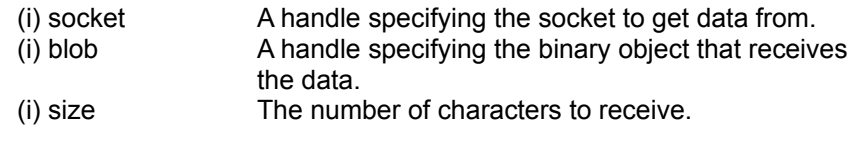

#### **Returns:**

(i) @TRUE if the data was received OK, else @FALSE if there was an error or not enough data ever came in.

#### **SGetLastErr():**

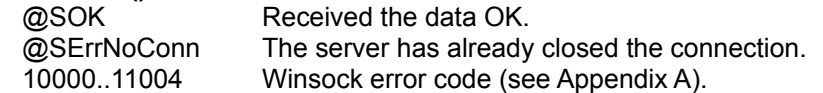

#### **See Also:**

SOpen, SConnect, SSendBinary, SRecvLine, SRecvNum8/16/32

## **SRecvLine**

Gets a line of text from a socket, up to the first CR/LF.

#### **Syntax:**

**sData = SRecvLine (hSocket, nMaxChars)**

#### **Parameters:**

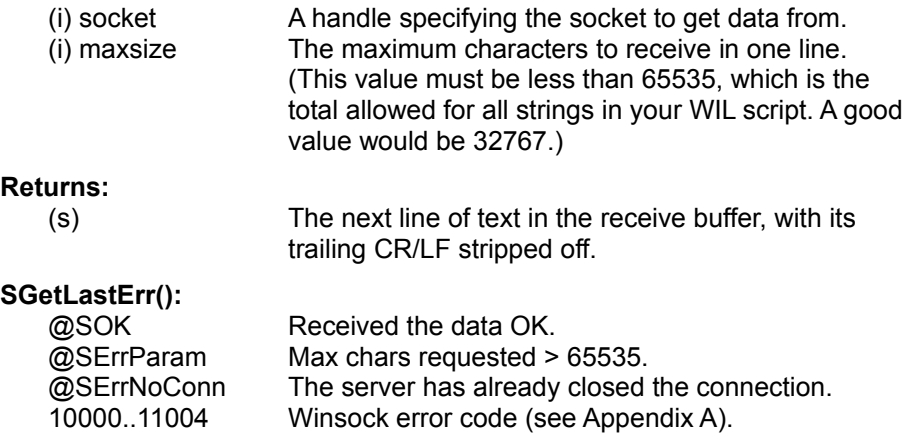

SOpen, SConnect, SSendLine, SSendString

### **SRecvNum8 SRecvNum16 SRecvNum32**

Gets numeric data from a socket. The result is then converted from network byte order to PC byte order for you.

#### **Syntax:**

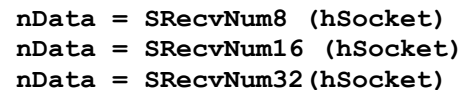

#### **Parameters:**

(i) socket The socket to get data from.

#### **Returns:**

(i) The next 1, 2, or 4 bytes of data received, expressed as a signed 8-, 16-, or 32-bit number. (These are converted, if necessary, from network byte order to PC byte order.)

#### **SGetLastErr():**

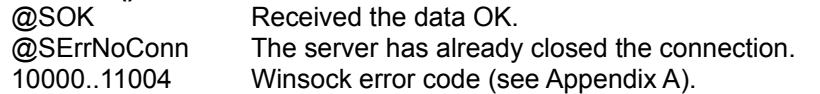

#### **See Also:**

SOpen, SConnect, SSendNum8, SSendNum16, SSendNum32

### **SSendBinary**

Sends binary data to a socket.

#### **Syntax:**

**nRet = SSendBinary (hSocket, sData, nLen)**

#### **Parameters:**

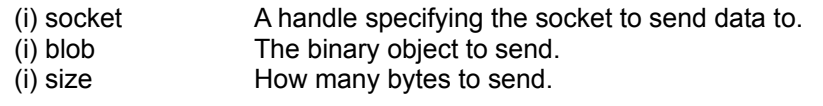

#### **Returns:**

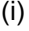

@TRUE if all the data was sent OK, else @FALSE if there was an error.

#### **SGetLastErr():**

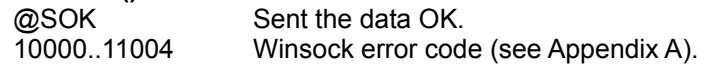

SOpen, SConnect, SSendString, SSendNum8, SSendNum16, SSendNum32

### **SSendNum8 SSendNum16 SSendNum32**

Sends an integer to a socket.

#### **Syntax:**

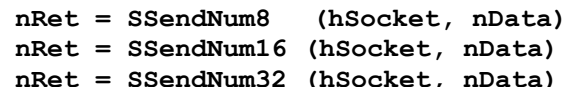

#### **Parameters:**

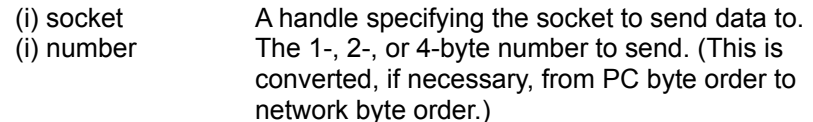

#### **Returns:**

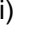

(i) @TRUE if all the data was sent OK, else @FALSE if there was an error.

### **SGetLastErr():**

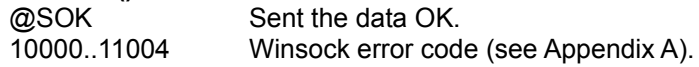

#### **See Also:**

SOpen, SConnect, SSendBin, SSendString

### **SSendString SSendLine**

Sends a string to a socket. SSendLine() will first append a CR/LF on the end of the string if it isn't already there.

#### **Syntax:**

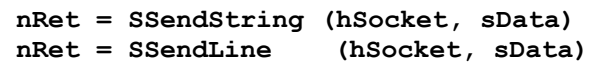

#### **Parameters:**

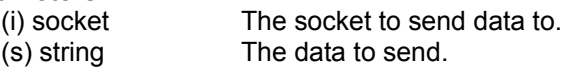

#### **Returns:**

(i) @TRUE if all the data was sent OK, else @FALSE if there was an error.

#### **SGetLastErr():**

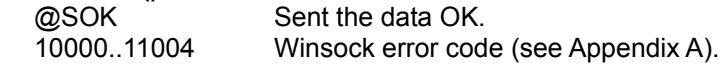

SOpen, SConnect, SSendBin, SSendNum8, SSendNum16, SSendNum32

### **URLDecode**

Takes a string in urlencoded format and converts it to plain text.

#### **Syntax:**

sPlain = URLDecode (sQuery)

#### **Parameters:**

(s) data The string to decode.

#### **Returns:**

(s) The string in plain text.

### **See Also:**

URLEncode

### **URLEncode**

Takes a plain text string and converts it to urlencoded format.

#### **Syntax:**

sData = URLEncode (sPlainText)

#### **Parameters:**

(s) data The string to encode.

#### **Returns:**

(s) The string in urlencoded form.

When a web client (a browser for instance) sends a request to a CGI script running on a web server, the data is sent to the CGI program appended onto the end of a URL. In this format, there can't be any spaces or control characters in the data that's sent.

Because of this, you have to "urlencode" the data values you send. In urlencoding, spaces are turned into "+"s, and punctuation marks or control characters are "escaped" into a "%" and two hex digits.

If you want to simulate a user filling out a web form, you must call URLEncode for each data value you're including in the query string.

#### **Example:**

```
sField1 = "My name"
sField2 = "My address, Apt. #c"
sField1 = URLEncode (sField1)
sField2 = URLEncode (sField2)
sQuery = "name=%sField1%&addr1=%sField2%"
```
At this point, sQuery would be "name=My+name&addr1=My+address %2C+Apt.+%23c"

```
sPage = HTTPRecvQuery ("www.someserver.com",
          "\cgi-bin\formproc", sQuery, 32767, @FALSE)
```
Page 21 11/15/22

**See Also:** URLDecode

## **URLGetScheme**

Extracts the scheme from a URL. A fully-qualified URL comes in this syntax:

```
<scheme>:<details>
```

```
ex.: http://www.windowware.com/index.html
      ftp://ftp.windowware.com/WinBatch/wbt32i.dll
      mailto:morriew@windowware.com
```
Each scheme has its own syntax for the details part.

#### **Syntax:**

sScheme = HTTPGetScheme (sURL, sDefault)

#### **Parameters:**

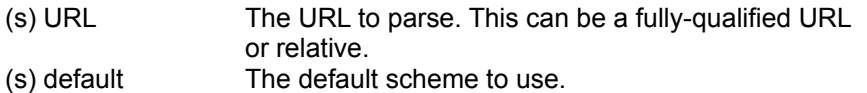

#### **Returns:**

(s) The URL's scheme if found, else the default.

#### **See Also:**

HTTPGetAnchor, HTTPGetDir, HTTPGetFile, HTTPGetPath, HTTPGetQuery, HTTPGetServer, HTTPRecvQuery, HTTPRecvText

# **APPENDIX A: Winsock error codes**

 WSAEINTR WSAEBADF WSAEACCES WSAEFAULT WSAEINVAL WSAEMFILE WSAEWOULDBLOCK (SSend/SRecv - Gets translated to @SErrMustWait) WSAEINPROGRESS WSAEALREADY WSAENOTSOCK (SConnect - gets translated to @SErrSocket) WSAEDESTADDRREQ WSAEMSGSIZE WSAEPROTOTYPE WSAENOPROTOOPT WSAEPROTONOSUPPORT WSAESOCKTNOSUPPORT WSAEOPNOTSUPP WSAEPFNOSUPPORT WSAEAFNOSUPPORT WSAEADDRINUSE WSAEADDRNOTAVAIL WSAENETDOWN WSAENETUNREACH WSAENETRESET (SConnect - gets translated to @SErrNoConn) WSAECONNABORTED (SConnect - gets translated to @SErrNoConn) WSAECONNRESET WSAENOBUFS WSAEISCONN WSAENOTCONN WSAESHUTDOWN WSAETOOMANYREFS WSAETIMEDOUT (SConnect - gets translated to @SErrNoConn) WSAECONNREFUSED (SConnect - gets translated to @SErrBusy) WSAELOOP WSAENAMETOOLONG WSAEHOSTDOWN WSAEHOSTUNREACH WSAENOTEMPTY WSAEPROCLIM WSAEUSERS WSAEDQUOT WSAESTALE WSAEREMOTE WSASYSNOTREADY WSAVERNOTSUPPORTED

WSANOTINITIALISED

- WSAEDISCON
- WSAHOST\_NOT\_FOUND
- WSATRY\_AGAIN
- WSANO\_RECOVERY
- WSANO\_DATA (SConnect gets translated to @SCancel)

# **APPENDIX. B: Dial-Up Networking return codes**

600 PENDING

- 601 ERROR\_INVALID\_PORT\_HANDLE
- 602 ERROR\_PORT\_ALREADY\_OPEN (DUNConnect becomes

#### @SAlready)

- 603 ERROR\_BUFFER\_TOO\_SMALL (User has > 16 Dialups defined)
- 604 ERROR\_WRONG\_INFO\_SPECIFIED
- 605 ERROR\_CANNOT\_SET\_PORT\_INFO
- 606 ERROR PORT NOT CONNECTED
- 607 ERROR\_EVENT\_INVALID
- 608 ERROR\_DEVICE\_DOES\_NOT\_EXIST
- 609 ERROR\_DEVICETYPE\_DOES\_NOT\_EXIST
- 610 ERROR\_BUFFER\_INVALID
- 611 ERROR ROUTE NOT AVAILABLE
- 612 ERROR\_ROUTE\_NOT\_ALLOCATED
- 613 ERROR\_INVALID\_COMPRESSION\_SPECIFIED
- 614 ERROR\_OUT\_OF\_BUFFERS
- 615 ERROR PORT NOT FOUND
- 616 ERROR\_ASYNC\_REQUEST\_PENDING
- 617 ERROR\_ALREADY\_DISCONNECTING
- 618 ERROR PORT NOT OPEN
- 619 ERROR\_PORT\_DISCONNECTED
- 620 ERROR\_NO\_ENDPOINTS
- 621 ERROR CANNOT OPEN PHONEBOOK
- 622 ERROR\_CANNOT\_LOAD\_PHONEBOOK
- 623 ERROR\_CANNOT\_FIND\_PHONEBOOK\_ENTRY (DUNConnect -
- becomes @SErrNotFound)
- 624 ERROR\_CANNOT\_WRITE\_PHONEBOOK
- 625 ERROR\_CORRUPT\_PHONEBOOK
- 626 ERROR CANNOT LOAD STRING
- 627 ERROR\_KEY\_NOT\_FOUND
- 628 ERROR\_DISCONNECTION
- 629 ERROR\_REMOTE\_DISCONNECTION
- 630 ERROR\_HARDWARE\_FAILURE
- 631 ERROR\_USER\_DISCONNECTION
- 632 ERROR\_INVALID\_SIZE
- 633 ERROR\_PORT\_NOT\_AVAILABLE
- 634 ERROR\_CANNOT\_PROJECT\_CLIENT
- 635 ERROR\_UNKNOWN
- 636 ERROR\_WRONG\_DEVICE\_ATTACHED
- 637 ERROR\_BAD\_STRING
- 638 ERROR REQUEST TIMEOUT
- 639 ERROR\_CANNOT\_GET\_LANA
- 640 ERROR\_NETBIOS\_ERROR
- 641 ERROR SERVER OUT OF RESOURCES
- 642 ERROR\_NAME\_EXISTS\_ON\_NET
- 643 ERROR SERVER GENERAL NET FAILURE
- 644 WARNING MSG ALIAS NOT ADDED

645 ERROR AUTH INTERNAL ERROR\_RESTRICTED\_LOGON\_HOURS ERROR\_ACCT\_DISABLED 648 ERROR PASSWD EXPIRED ERROR\_NO\_DIALIN\_PERMISSION ERROR\_SERVER\_NOT\_RESPONDING ERROR\_FROM\_DEVICE ERROR\_UNRECOGNIZED\_RESPONSE ERROR\_MACRO\_NOT\_FOUND ERROR\_MACRO\_NOT\_DEFINED ERROR\_MESSAGE\_MACRO\_NOT\_FOUND ERROR\_DEFAULTOFF\_MACRO\_NOT\_FOUND ERROR\_FILE\_COULD\_NOT\_BE\_OPENED ERROR\_DEVICENAME\_TOO\_LONG 659 ERROR DEVICENAME\_NOT\_FOUND ERROR\_NO\_RESPONSES ERROR\_NO\_COMMAND\_FOUND ERROR\_WRONG\_KEY\_SPECIFIED ERROR\_UNKNOWN\_DEVICE\_TYPE ERROR\_ALLOCATING\_MEMORY ERROR\_PORT\_NOT\_CONFIGURED ERROR\_DEVICE\_NOT\_READY ERROR\_READING\_INI\_FILE ERROR\_NO\_CONNECTION 669 ERROR\_BAD\_USAGE\_IN\_INI\_FILE ERROR\_READING\_SECTIONNAME ERROR\_READING\_DEVICETYPE ERROR\_READING\_DEVICENAME ERROR\_READING\_USAGE ERROR\_READING\_MAXCONNECTBPS ERROR\_READING\_MAXCARRIERBPS ERROR\_LINE\_BUSY ERROR\_VOICE\_ANSWER ERROR\_NO\_ANSWER ERROR\_NO\_CARRIER ERROR\_NO\_DIALTONE ERROR\_IN\_COMMAND ERROR\_WRITING\_SECTIONNAME ERROR\_WRITING\_DEVICETYPE ERROR\_WRITING\_DEVICENAME ERROR\_WRITING\_MAXCONNECTBPS ERROR\_WRITING\_MAXCARRIERBPS 687 ERROR WRITING USAGE ERROR\_WRITING\_DEFAULTOFF ERROR\_READING\_DEFAULTOFF 690 ERROR EMPTY INI FILE ERROR\_AUTHENTICATION\_FAILURE ERROR\_PORT\_OR\_DEVICE ERROR\_NOT\_BINARY\_MACRO ERROR\_DCB\_NOT\_FOUND ERROR\_STATE\_MACHINES\_NOT\_STARTED ERROR\_STATE\_MACHINES\_ALREADY\_STARTED ERROR\_PARTIAL\_RESPONSE\_LOOPING ERROR\_UNKNOWN\_RESPONSE\_KEY

699 ERROR RECV BUF FULL ERROR\_CMD\_TOO\_LONG ERROR\_UNSUPPORTED\_BPS ERROR\_UNEXPECTED\_RESPONSE ERROR\_INTERACTIVE\_MODE ERROR\_BAD\_CALLBACK\_NUMBER ERROR\_INVALID\_AUTH\_STATE ERROR\_WRITING\_INITBPS ERROR\_X25\_DIAGNOSTIC ERROR\_ACCT\_EXPIRED ERROR\_CHANGING\_PASSWORD ERROR\_OVERRUN ERROR\_RASMAN\_CANNOT\_INITIALIZE ERROR\_BIPLEX\_PORT\_NOT\_AVAILABLE 713 ERROR\_NO\_ACTIVE\_ISDN\_LINES ERROR\_NO\_ISDN\_CHANNELS\_AVAILABLE ERROR\_TOO\_MANY\_LINE\_ERRORS ERROR\_IP\_CONFIGURATION 717 ERROR\_NO\_IP\_ADDRESSES ERROR\_PPP\_TIMEOUT ERROR\_PPP\_REMOTE\_TERMINATED ERROR\_PPP\_NO\_PROTOCOLS\_CONFIGURED ERROR\_PPP\_NO\_RESPONSE ERROR\_PPP\_INVALID\_PACKET ERROR\_PHONE\_NUMBER\_TOO\_LONG 724 ERROR\_IPXCP\_NO\_DIALOUT\_CONFIGURED ERROR\_IPXCP\_NO\_DIALIN\_CONFIGURED 726 ERROR\_IPXCP\_DIALOUT\_ALREADY\_ACTIVE ERROR\_ACCESSING\_TCPCFGDLL ERROR\_NO\_IP\_RAS\_ADAPTER 729 ERROR SLIP REQUIRES IP 730 ERROR PROJECTION NOT COMPLETE ERROR\_PROTOCOL\_NOT\_CONFIGURED ERROR\_PPP\_NOT\_CONVERGING ERROR\_PPP\_CP\_REJECTED ERROR\_PPP\_LCP\_TERMINATED ERROR\_PPP\_REQUIRED\_ADDRESS\_REJECTED ERROR\_PPP\_NCP\_TERMINATED ERROR\_PPP\_LOOPBACK\_DETECTED ERROR\_PPP\_NO\_ADDRESS\_ASSIGNED ERROR\_CANNOT\_USE\_LOGON\_CREDENTIALS ERROR\_TAPI\_CONFIGURATION ERROR\_NO\_LOCAL\_ENCRYPTION ERROR\_NO\_REMOTE\_ENCRYPTION ERROR\_REMOTE\_REQUIRES\_ENCRYPTION ERROR\_IPXCP\_NET\_NUMBER\_CONFLICT ERROR\_INVALID\_SMM ERROR\_SMM\_UNINITIALIZED 747 ERROR NO MAC FOR PORT ERROR\_SMM\_TIMEOUT 749 ERROR BAD PHONE NUMBER